# Linux 的发展历程

#### UNIX 系统的出现和发展

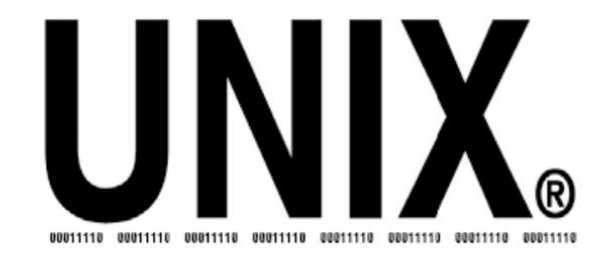

- ➢ UNIX 是 1969 年由 AT&T 贝尔实验室开发的一个多用户操作系统。
- ➢ UNIX 的两个分支:AT&T UNIX 系统和伯克利发行版本(BSD)

# 自由软件的兴起

# FREE SOFTWARE

- ➢ FSF( Free Software Foundation ,免费软件基金会)。
- ➢ 自由软件是指用户拥有以下三个层次自由的软件:
- ➢ 研究程序运行机制,源代码公开并根据用户自己的需要修改它的自由;
- ➢ 重新分发拷贝,以使其他人能够共享软件的自由;
- ➢ 改进程序,为使他人受益而散发它的自由
- ➢ 简言之,就是用户有运行、拷贝、研究、改进软件的自由

# 自由软件的兴起

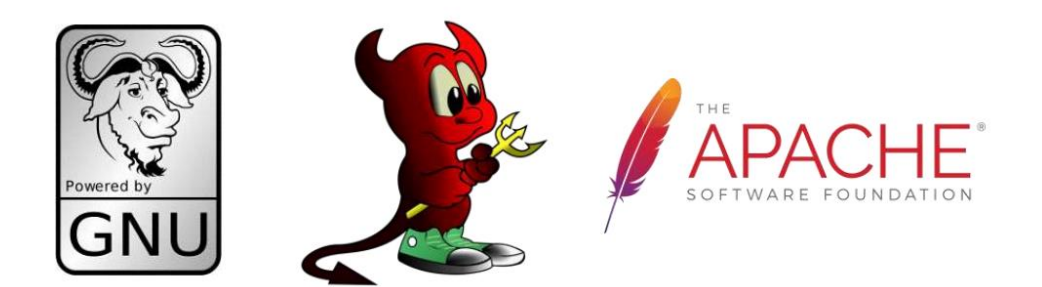

- ➢ GNU GPL(GNU General Public License,GNU 通用公共许可证)。
- ▶ BSD (Berkeley Software Distribution, 伯克利软件发布版)许可协议。
- ▶ Apache 许可证版本 (Apache License Version) 许可协议

# Linux 系统起源

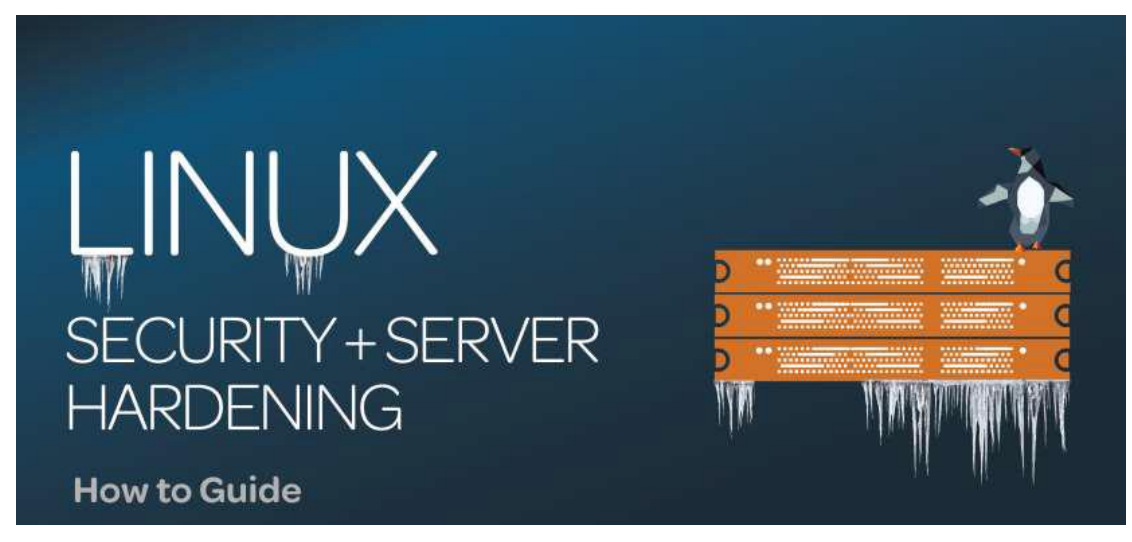

- ➢ 1991 年,Linux 基于 Minix 系统开发的类 UNIX 操作系统。
- ➢ 1991 年 10 月 5 日,Linux 发布了 Linux 的第一个版本:Linux 0.0.2, 并遵循通用公 共许可证 (GPL, General Public License)

# Linux 在服务器领域的发展

- ➢ Linux 系统己经形成了大规模 市场应用的局面,保持着快速 的增长率;
- ➢ Linux 系统应用于尤其在政府、 金融、农业、交通、电信等国 家 关键领域
- ➢ 据权威部门统计,目前 Linux 在 服务器领域己经占据 75%的 市 场份额

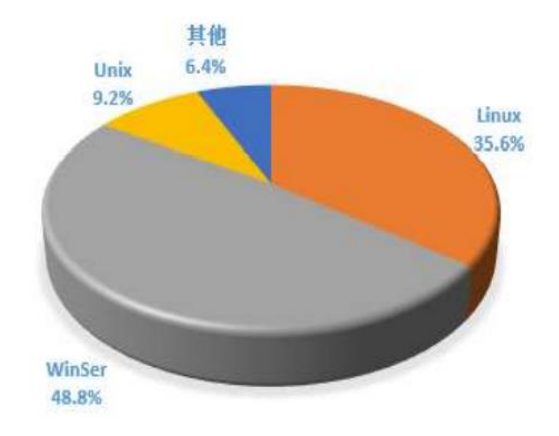

# Linux 在桌面领域的发

#### 展

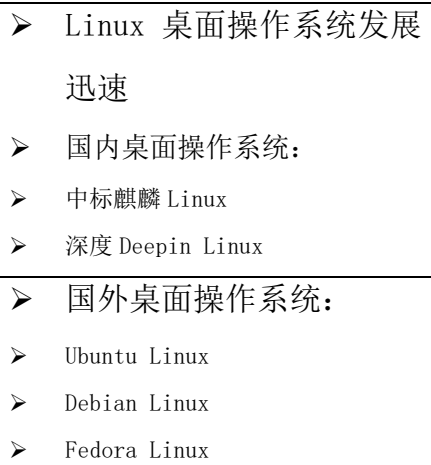

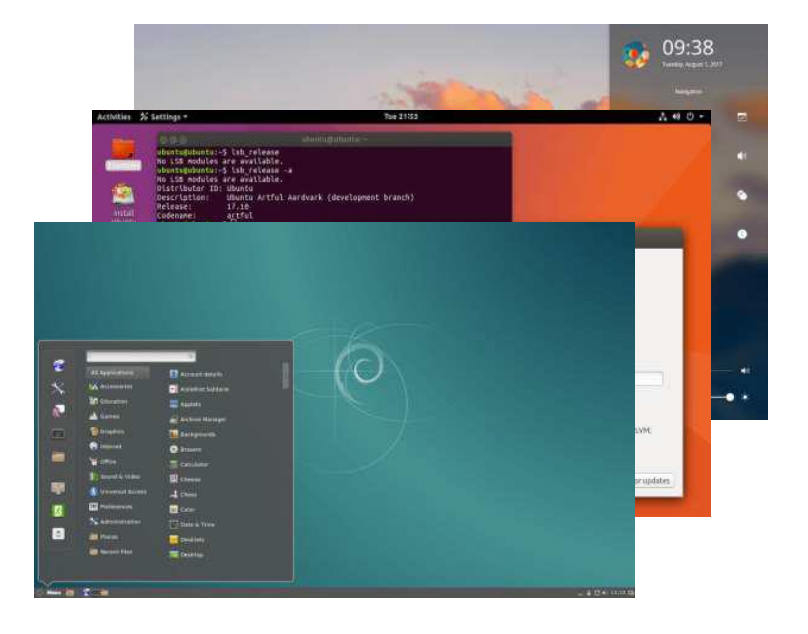

# Linux 在移动嵌入式领域的发展

- ➢ Linux 的优势
- ➢ 低成本
- ➢ 强大的定制功
- ➢ 良好的可移植性
- ➢ Linux 应用领域:
- ➢ 安卓系统手机
- ➢ 平板电脑
- ➢ 路由器
- ➢ 智能电视

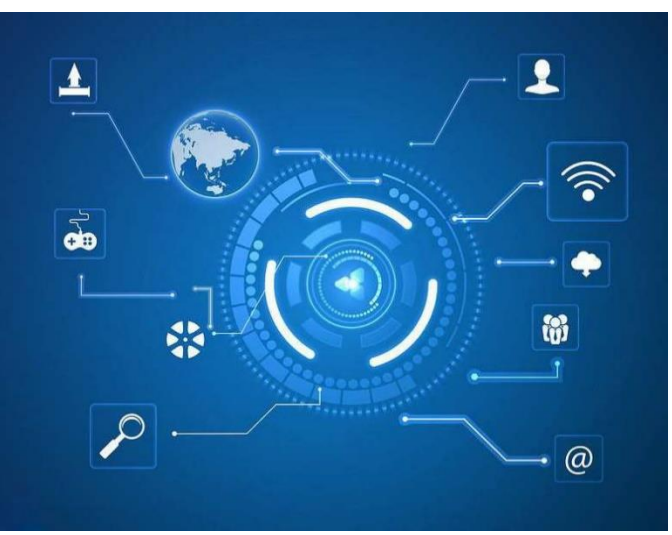

# Linux 在云计算/大数据领域的发展

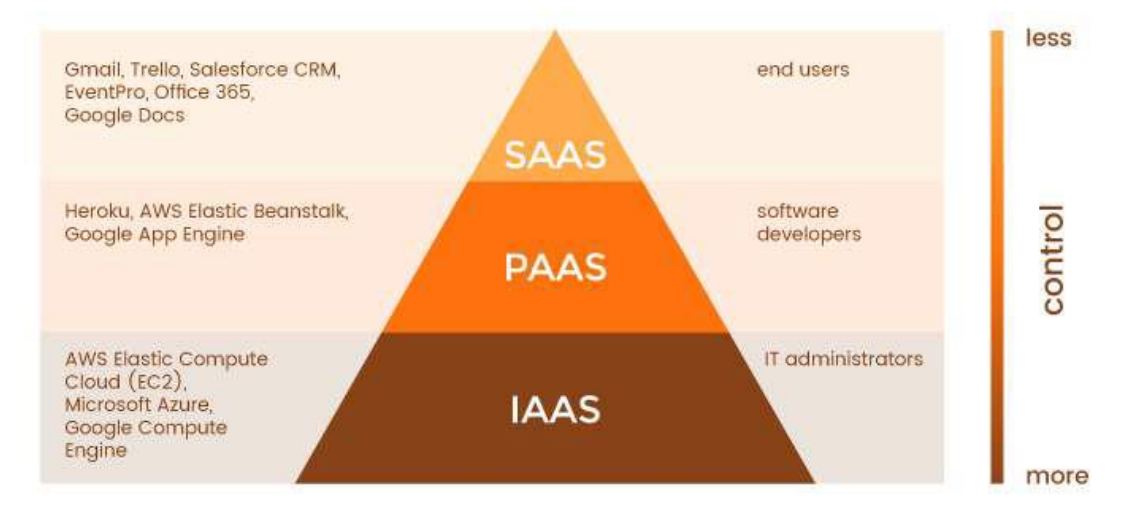

➢ 据 Linux 基金会的研究,86%的企业己经使用 Linux 操作系统进行云 计算、大数据平 台的构建

## 常见的 Linux 发行版——Redhat

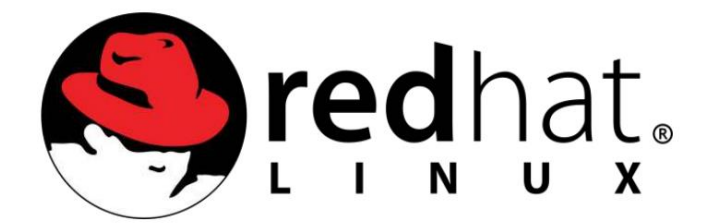

➢ RedHat 分为两个系列:由 RedHat 公司提供收费技术支持和更新的 RedHat Enterprise Linux,以及由社区开发的免费的 FedoraCore。

常见的 Linux 发行版—— Debian/Ubuntu

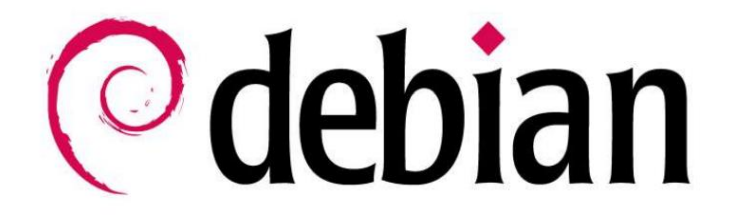

➢ Ubuntu 是一个基于 Debian 的以桌面应用为主的 Linux 操作系统。

常见的 Linux 发行版—— SUSE

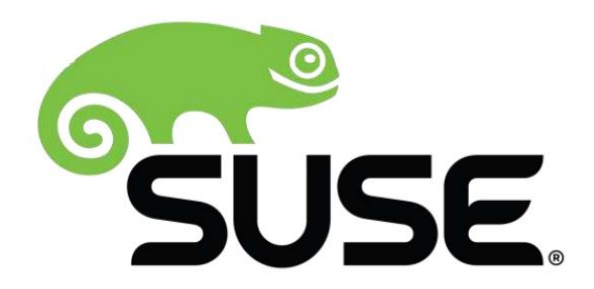

➢ SUSE 是德国最著名的 Linux 发行版,享有很高的声誉,分为企业版 SUSE 和免费版 OpenSUSE。

# Linux 的优势

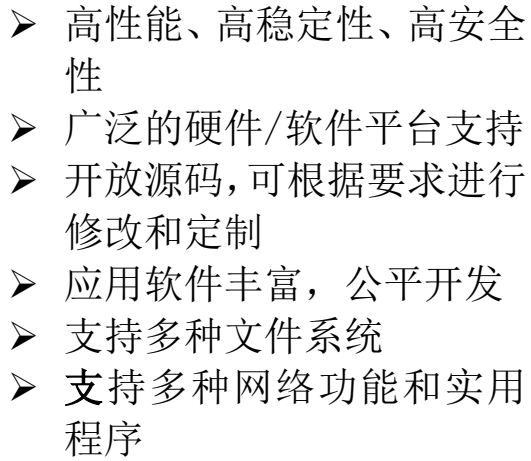

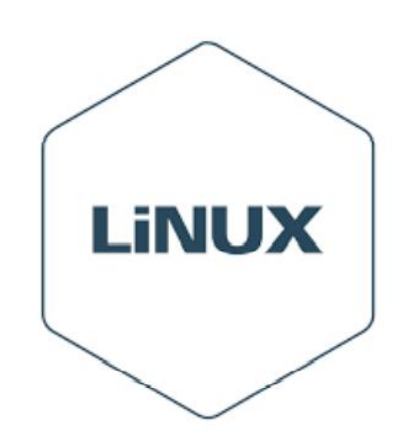

# Linux 基本特性简介

虚拟机用户名:root 密码:dcncloud

1. Linux 目录结构

/根目录

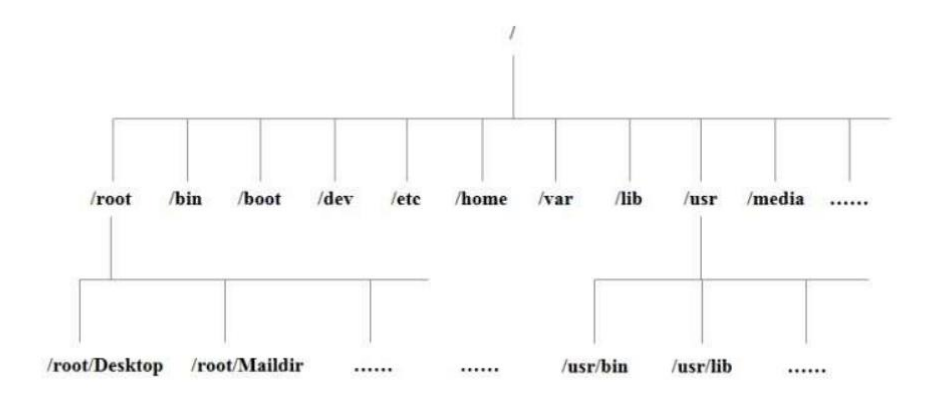

➢ 整个 Linux 系统以文件的形式全部存放在根目录下, 同时将所有文件分类, 分级分 层组织在一起,这样就形成了一个树形目录结构, Linux 文件系统的树形目录结构给 管理文件带来了很大的方便。

### /etc 目录

- ➢ 这个目录主要用千存放系统管理相关的配置文件以及子目录, 其中比较重要 的有系 统初始化文件/etc/re、用户信息文件/etc/passwd 等,相关网络配置文 件和服务启 动文件也在这个目录下。
- ➢ /etc/hosts 本地域名解析文件
- ➢ /etc/fstab 开机自动挂载系统
- > /etc/group 类似/etc/passwd, 但说明的不是用户而是组
- ➢ /etc/passwd 用户数据库,其中的域给出了用户的其他信息
- ➢ /etc/shadow 在安装了影子口令软件的系统上的影子口令文件

#### /usr 目录

- ➢ 此目录主要用于存放应用程序和文件。 如果在系统安装的时候选择了很多软件包, 那么这些软件包默认会安装到此目录下, 平时安装的一些软件默认情况下也会安装到 此目录内,因此这个目录一般比较大。
- ➢ /usr/src 该目录包含所有桯序的源代码, 其中主要是 Linux 核心程序代码
- ➢ /usr/local 该目录存放本地安装的软件和其他文件, 与 Linux 系统无关
- ➢ /usr/include 此门录包含 C 语言的头文件, 文件扩展名大多是.h
- ➢ /usr/share 该目录存放共享的文件和数据库
- ➢ /usr/bin 使用者可执行的二进制文件目求

#### /var 目录

- ➢ 此目录主要用于存放系统运行以及软件运行的日志信息。
- ➢ /var/log 该目录存放各种应用程序的日志文件
- ➢ /var/lib 该目录存放系统正常运行时需要改变的库文件
- ➢ /var/local 该目录存放/usr /local 中所安装程序的可变数据/var/run 该目录 存放 共亨的文件和数据库
- ➢ /var/tmp 该目录允许比/tmp 存放更大的文件

#### /dev 目录

- ➢ 此目录主要用于存放系统所有的设备文件。
- > /dev/hd\* 代变 IDE 硬盘设备, hda 代表第 1 块 IDE 硬盘, hdb 代表第 2 块 IDE 硬 /dev/tty\* 代表 Linux 上的虚拟控制台, 也叫字符控制台,共有 6 个虚拟控制台
- ➢ /dev.audio\* 代表声卡设备
- ➢ /dev/null 输出空设备

# /proc 目录

- ➢ 此目录主要用于存放系统运行时所需要的信息。
- ➢ /proc/cpuinfo 关于系统 CPU 的详细信息, 包括 CPU 名称、 型号和类型等
- ➢ /proc/meninfo 内存信息,包括物理内存和虚拟内存
- ➢ /proc/filesystems 当前系统支持的文件系统类型
- ➢ /proc/modules 当前系统加载的内核模块信息
- ➢ /proc/uptime 系统总的启动时间和空闲时间, 以秒为单位
- ➢ /proc/version 内核版本信息

#### 其他目录

- ➢ /boot 目录:该目录存放的是启动 Linux 时的 些核心文件, 具体包含一些镜像文 件和链接文件, 因此这个目录非常重要, 如果遭到破坏, 系统将无法启动。
- ➢ /bin 和/sbin 目录:这两个目录存放的都是可执行的二进制文件。 bin 其实就是 binary 的缩写, /bin 目录下存放的就是我们经常使用的 Linux 命令。 例如, 文 件 操作命令 ls、 cd、 cp, 文本编辑命令 vi、 ed, 磁盘操作命令 dd、 df、 mount, 等 等。
- ➢ /sbin 目录: /sbin 中的 s 是 Super User 的意思, 也就是说, 只有超级用户才 能 执行这些命令。 常见的如磁盘检查修复命令 fcsk、 磁盘分区命令 fdisk、创建 文 件系统命令 mkfs、关机命令 shutdown 和初始化系统命令 init 等。
- ➢ /home 目录: 该目录是系统中每个用户的工作目录。 在 Linux 系统中, 每个用户 都有自己的一个目录, 而该目录一般是由用户的账号命名的。
- 2. 系统的核心组成

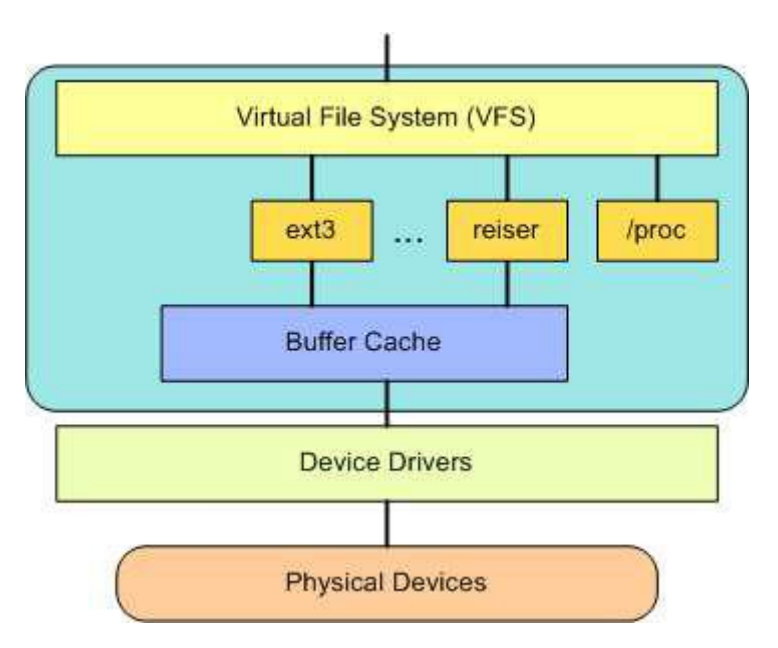

➢ 一个完整的 Linux 内核一般由 5 个部分组成, 它们分别是内存管理、 进程 管理、 进程间通信、 虚拟文件系统和网络接口。

#### 内存管理

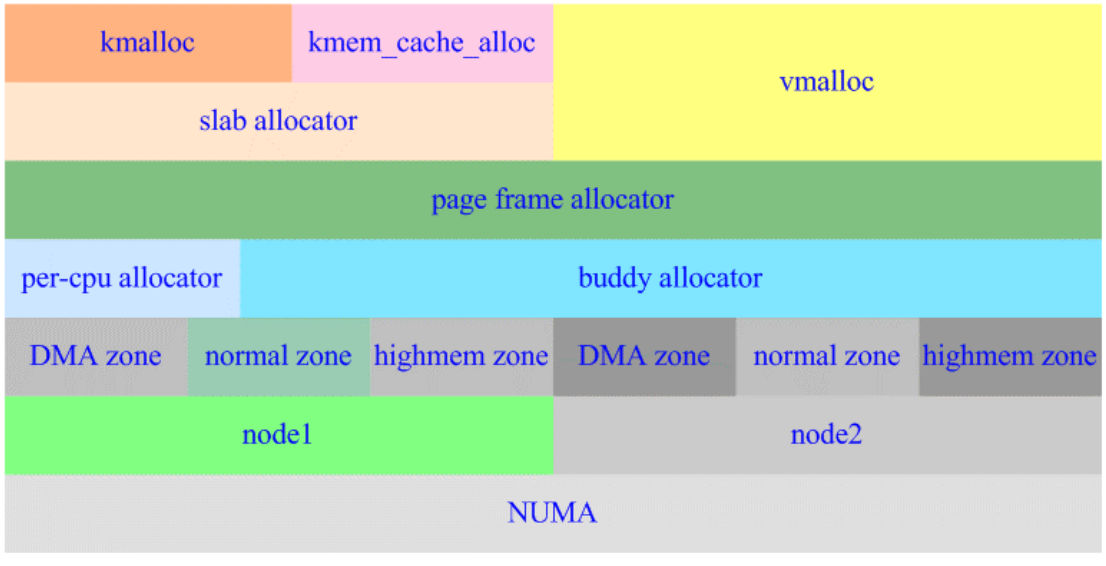

- ➢ 内存管理内存管理主要完成的是如何合理有效地管理整个系统的物理内存, 同时快速 响应内核各个子系统对内存分配的请求 。
- ➢ Linux 内存管理支待虚拟内存, 即在系统上运行的所有程序占用的内存总量可 以大于 实际物理内存, 而多余出的这部分内存就是通过磁盘申请得到。

#### 进程管理

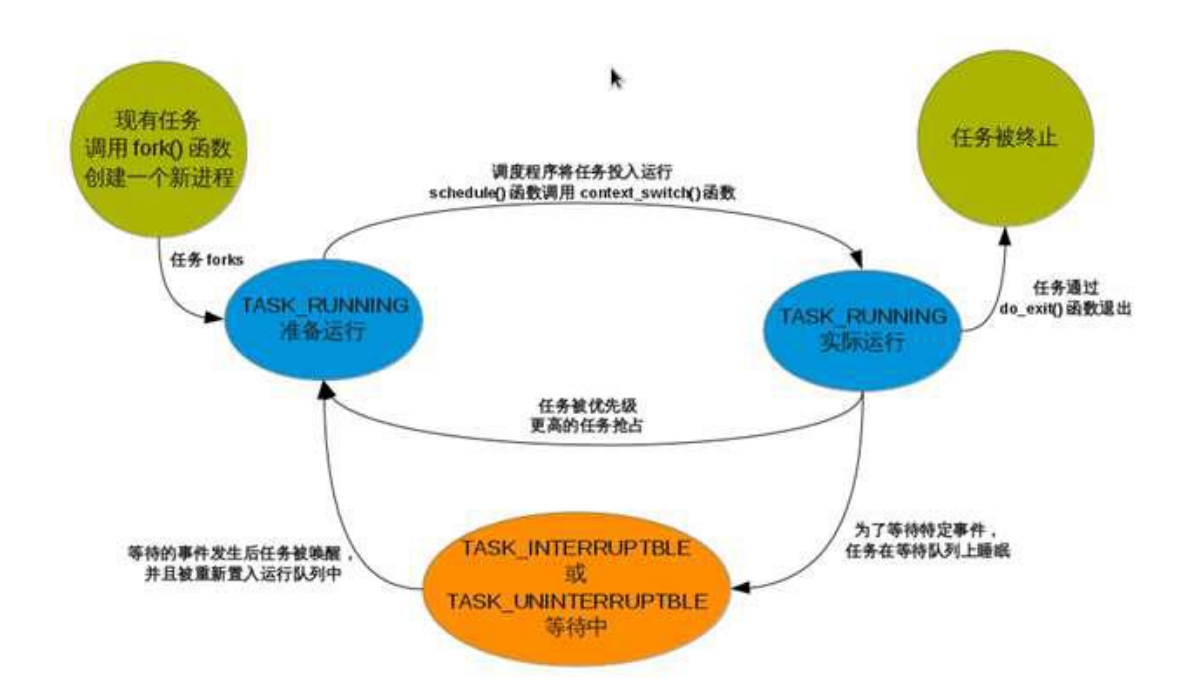

➢ 进程管理主要控制系统进程对 CPU 的访问,当需要某个进程运行时,由进程调度器根据 基于优先级的调度算法启动新的进程,Linux 支持多任务运行 。

➢ 如何在单个 CPU 上支持多任务就是由进程调度管理来完成的 。在系统运行时,每个进 程都会分得一定的时间片,然后进程调度器根据时间片的不同, 选择每个进程依次运 行。

#### 进程间通信

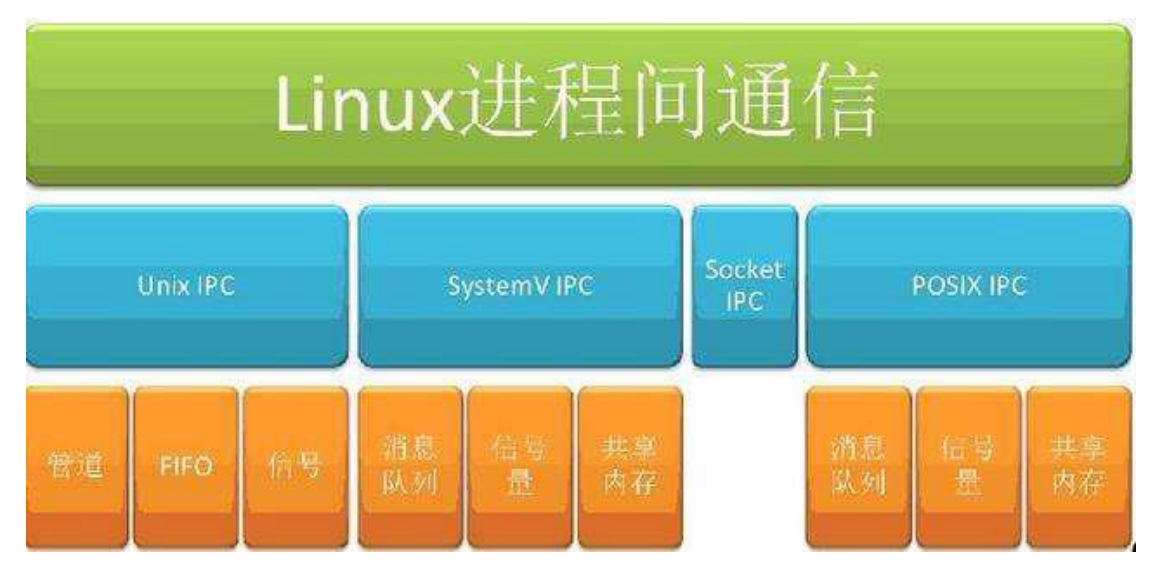

- ➢ 进程间通信主要用于控制不同进程之间在用户空间的同步、数据共享和交换。
- ➢ 由于不同的用户进程拥有不同的进程空间,因此进程间的通信要借助内核的中转来实现。
- ▶ 当一个进程等待硬件操作完成时,它会被挂起。当硬件操作完成后, 进程被恢复执行, 而协调这个过程的就是进程间的通信机制 。

#### 虚拟文件系统

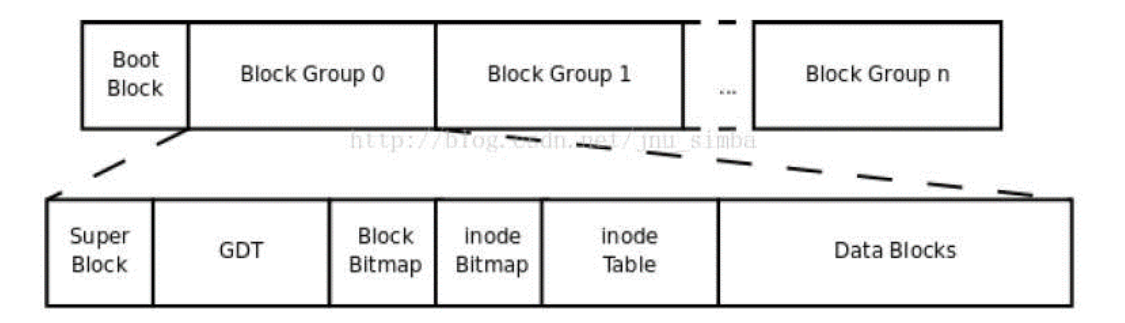

- ➢ Linux 内核中的虚拟文件系统用一个通用的文件模型表示各种不同的文件系统
- ▶ 这个文件模型屏蔽了很多具体文件系统的差异, 使 Linux 内核支待很多不同 的文件 系统。
- ➢ 虚拟文件系统可以分为逻辑文件系统和设备驱动程序。

#### 网络接口

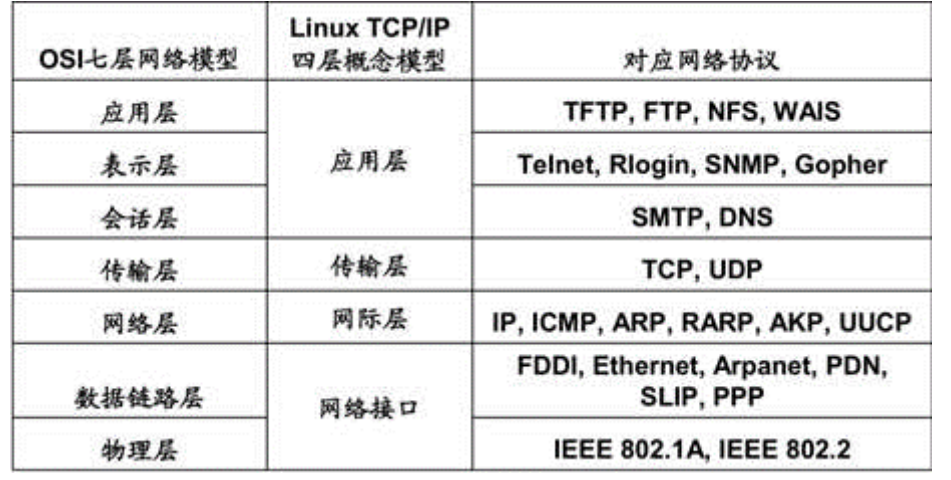

➢ 网络接口提供了对各种网络标准的实现和各种网络硬件的支持 。

➢ 网络接口一般分为网络协议和网络设备驱动程序。

➢ 网络协议部分负责实现每 一种可能的网络传输协议。网络设备驱动程序则主 要负责与 硬件设备进行通信 , 每一种可能的网络硬件设备都有相应的设备驱 动程序

#### 3. 系统服务管理工具

#### 启动、停止、重启服务

- ➢ 通过 systemctl 命令启动 httpd 服务, 使用如下命令: systemctl start httpd.service
- ➢ 通过 systemctl 命令关闭 httpd 服务,需要以 root 身份使用如下命令: systemctl stop httpd.service
- ➢ 通过 systemctl 命令重启 httpd 服务,需要以 root 身份使用如下命令: systemctl restart httpd.service
- ➢ 重启的含义是: 如果服务在运行中, 它将重启服务: 如果服务不在运行 中, 它将 会启动。
- ➢ 通过 systemctl 命令重新加载 httpd 配置,使用如下命令: systemctl reload httpd.service

# 启动、停止、重启服务

➢ 以 http 服务为示例列出了 systemd 命令和 sysvinit 命令的对照信息。

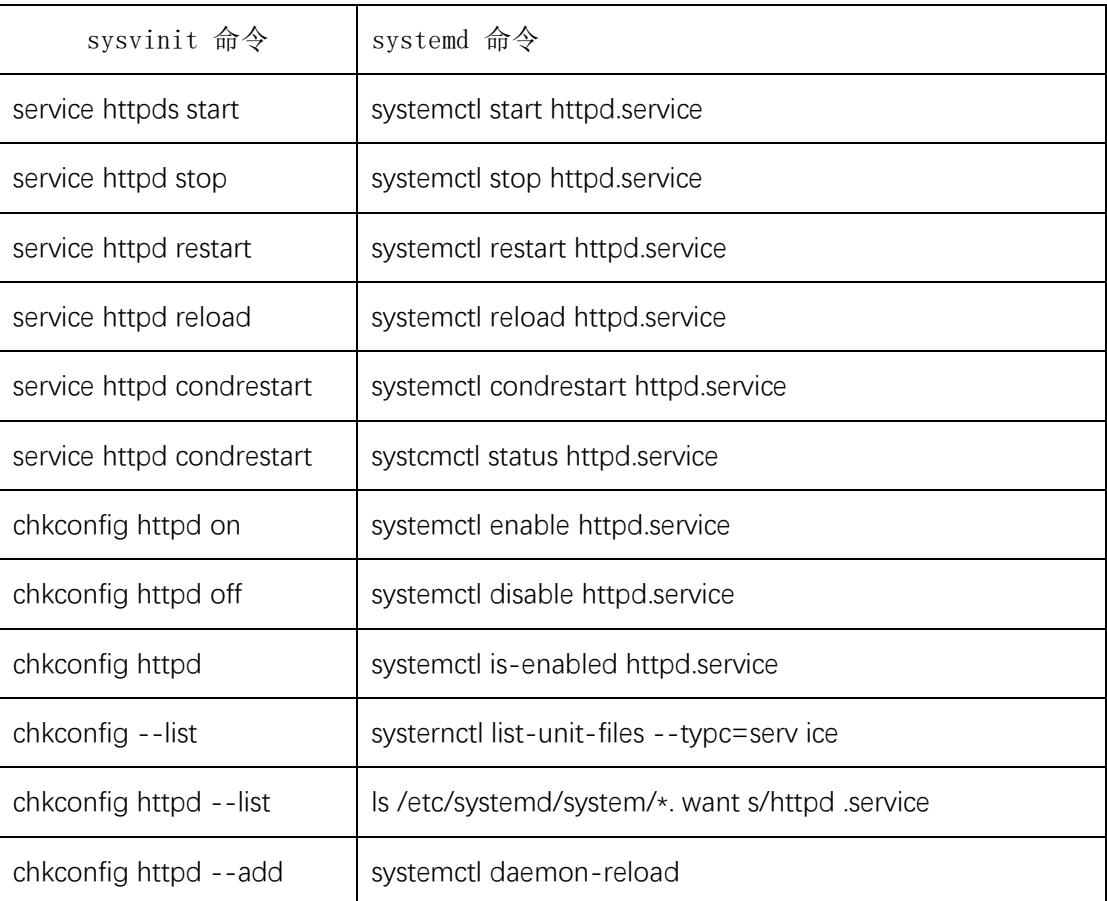

# Linux 的安装过程

# 第一步: 新建虚拟机

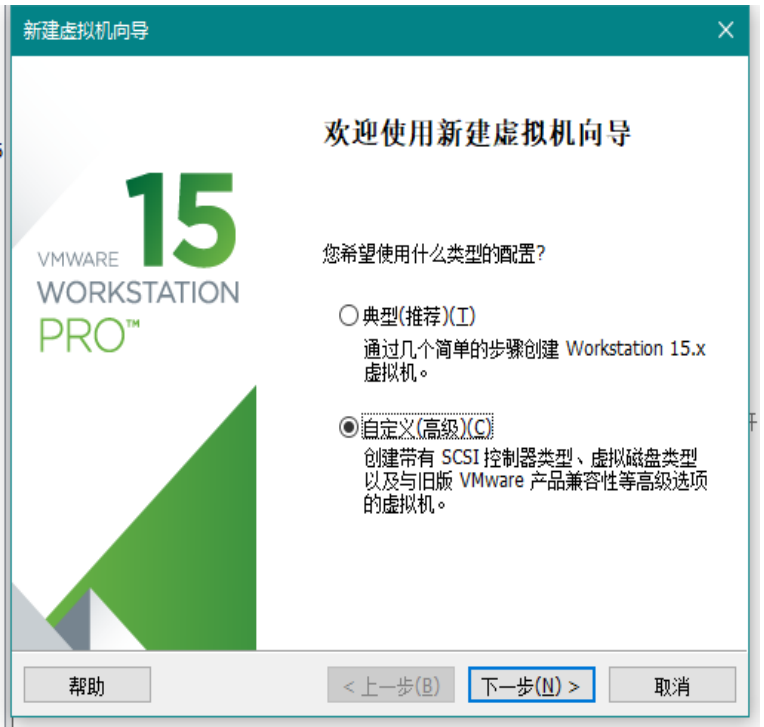

> 单击"创建新的虚拟机"选项,并在弹出的"新建虚拟机向导"界面中选择"自定义" 单选按钮,然后单击"下一步"按钮。

# 第二步:确定硬件兼容性

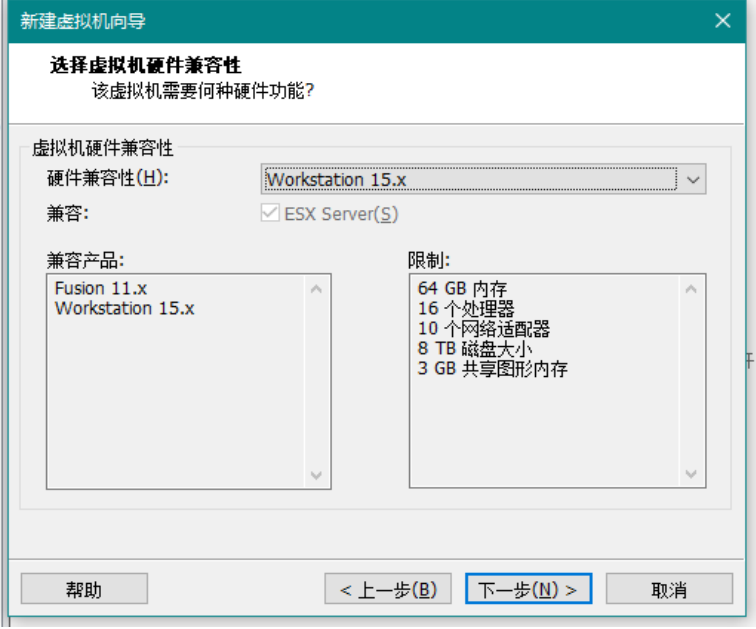

▶ 硬件兼容性目前无需考虑, 默认即可, 点击"下一步"按钮。

## 第三步:选择安装来源

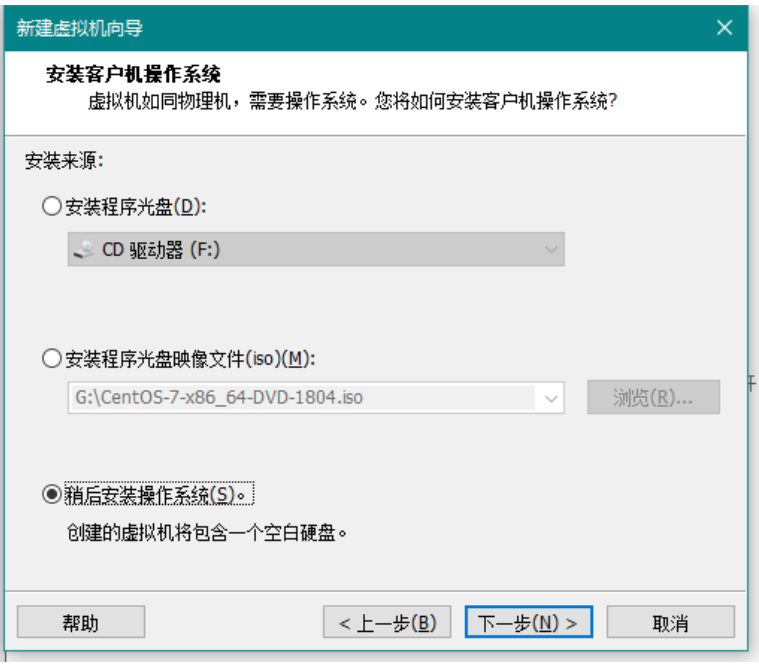

▶ 选中"稍后安装操作系统"单选按钮,然后单击"下一步"按钮。

# 第四步:选择安装系统

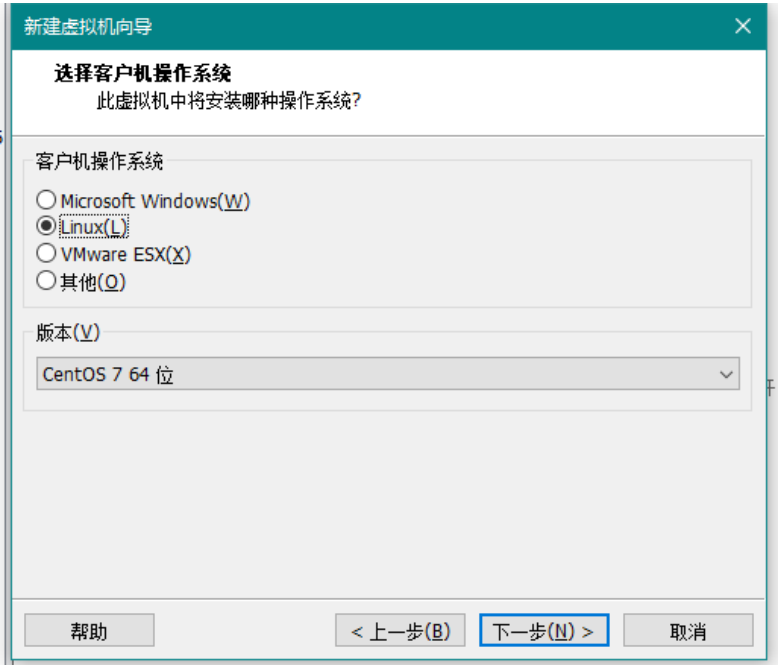

 $\triangleright$  将客户机操作系统的类型选择为 "Linux",版本为 "CentOS 7 64 位", 然后单击 "下一步"按钮。

## 第五步:确定处理器配置

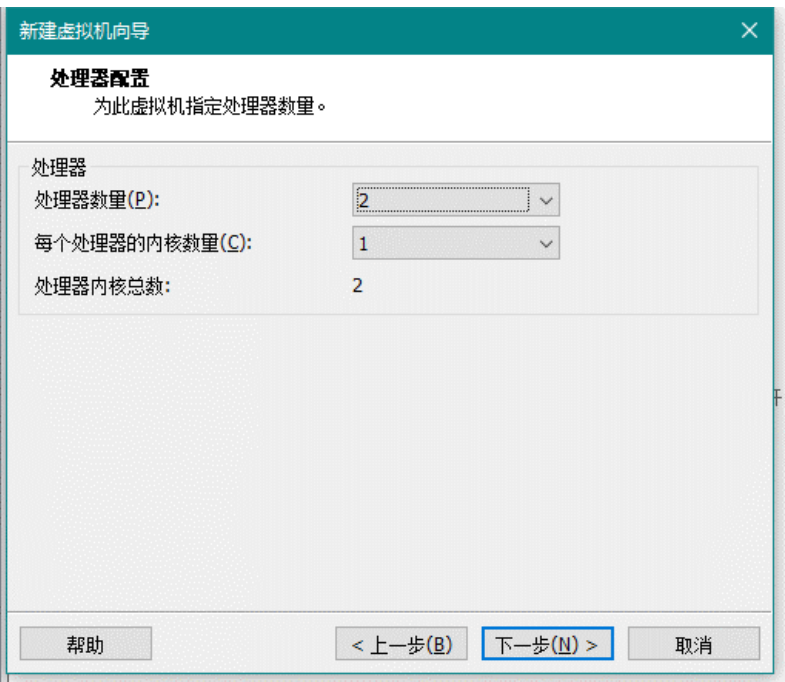

▶ 选择处理器为(默认),然后单击"下一步"按钮。

# 第六步:确定内存配置

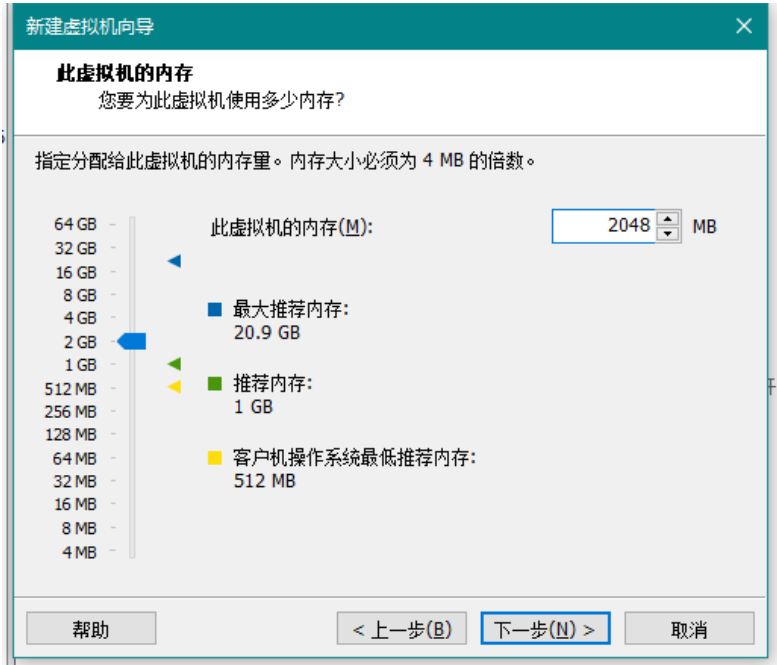

➢ 选择需配置的内存大小,我们这里选择 2G (默认),然后单击"下一步" 按钮。

# 第七步:确定网络配置

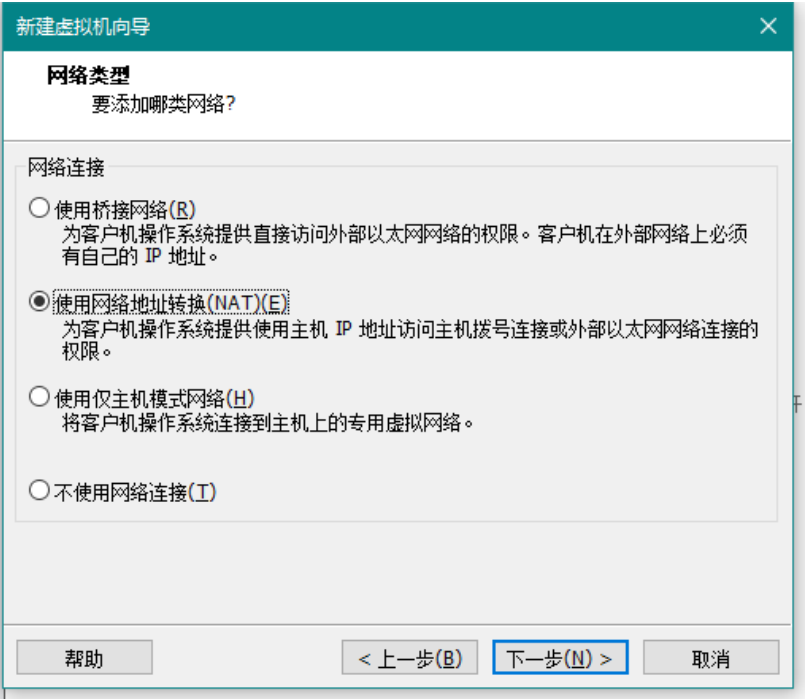

➢ 选择网络连接方式为 NAT, 然后单击"下一步"按钮。

# 第八步: 选择 I/0 控制器类型

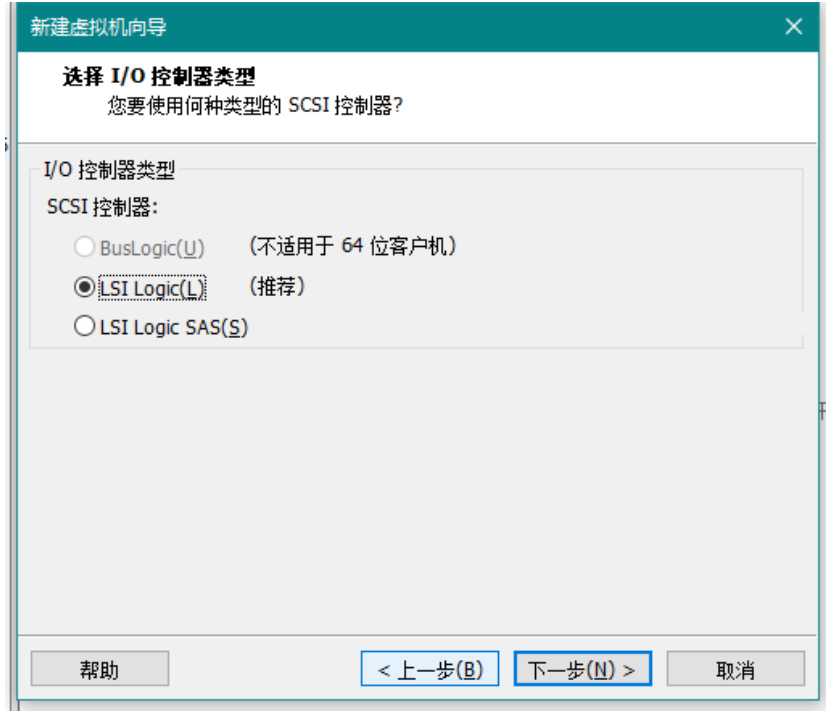

➢ 选择 I/O 控制器类型为 LSI Logic (默认),然后单击"下一步"按钮。

# 第九步:选择磁盘类型

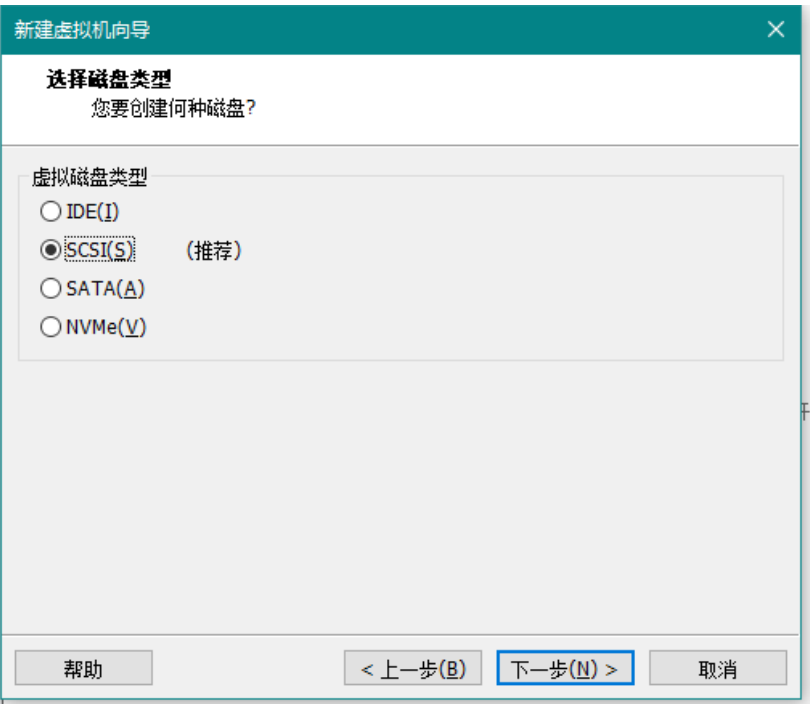

➢ 选择虚拟磁盘类型为 SCSI(默认),然后单击"下一步"按钮。

# 第十步:选择使用的磁盘

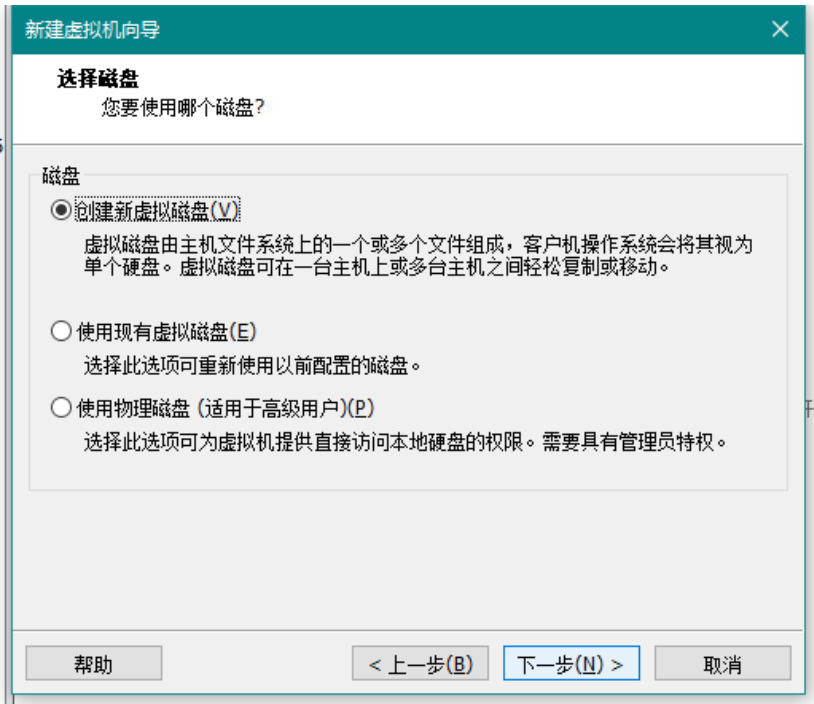

▶ 选择创建新虚拟磁盘选项,然后单击"下一步"按钮。

# 第十一步:确定磁盘配置

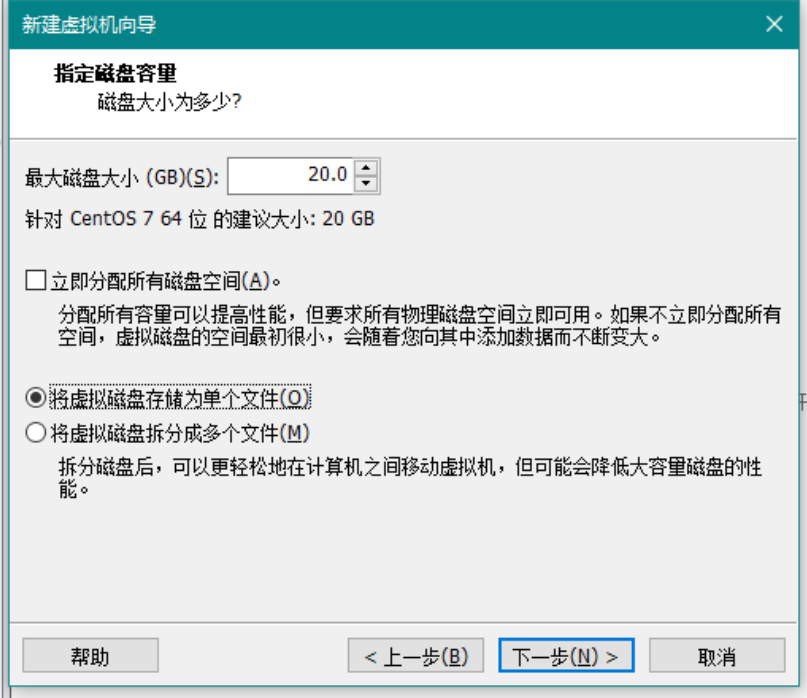

 $\triangleright$  将虚拟机系统的"最大磁盘大小"设置为 20.0GB (默认即可), 然后单击"下一步" 按钮。

# 第十二步:确定虚拟磁盘保存位置

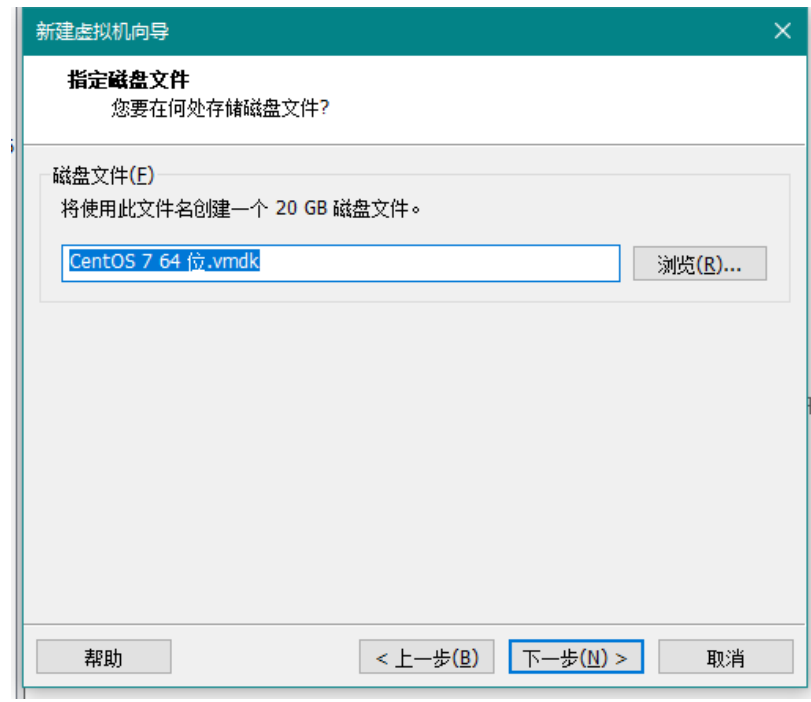

▶ 确定虚拟磁盘保存位置, 然后单击"下一步"按钮。

# 第十三步:查看内存配置

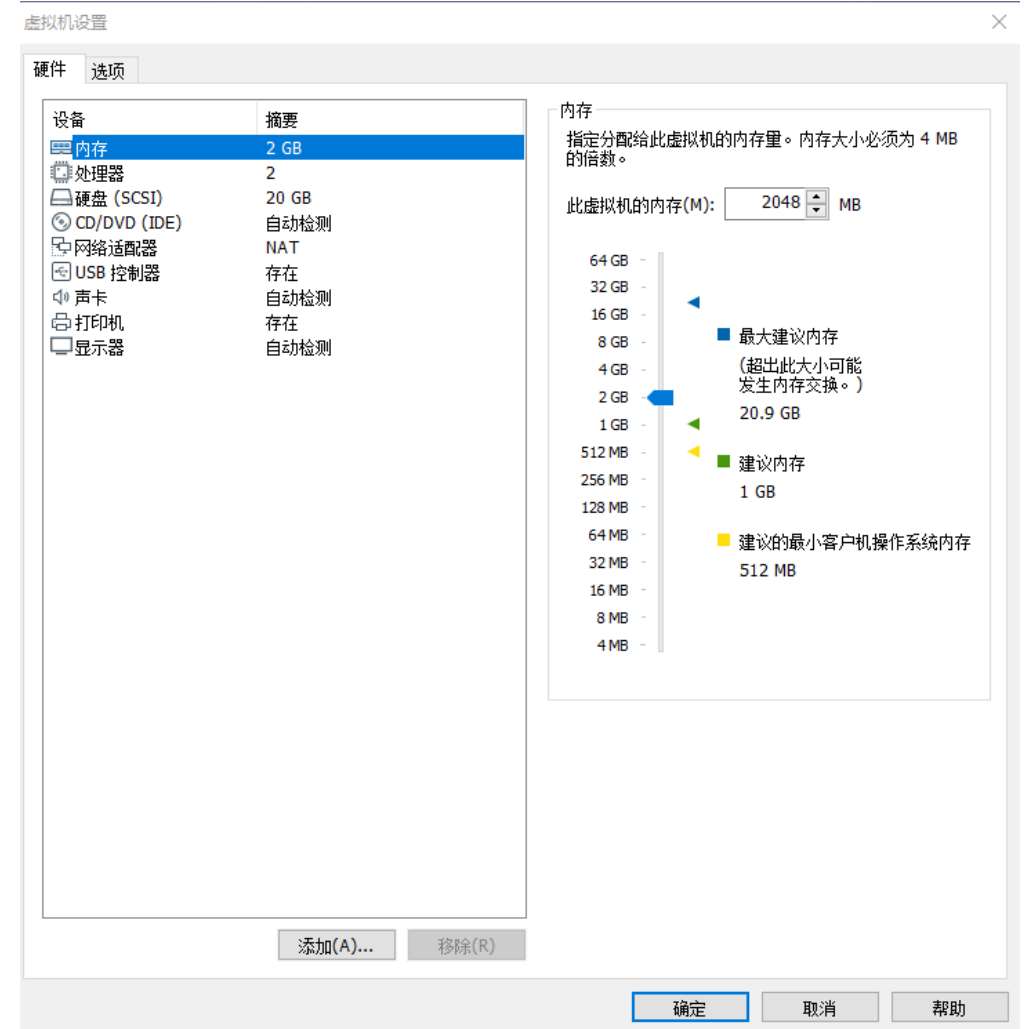

▶ 在出现如图所示的界面中, 建议将虚拟机系统内存的 可用量设置为 2GB, 最低 不应 低于 1GB。